# **Spatial Data – Looking Outside The Map**

Hope Foley

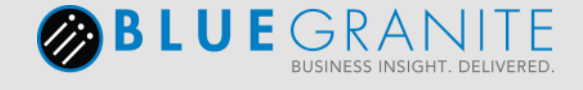

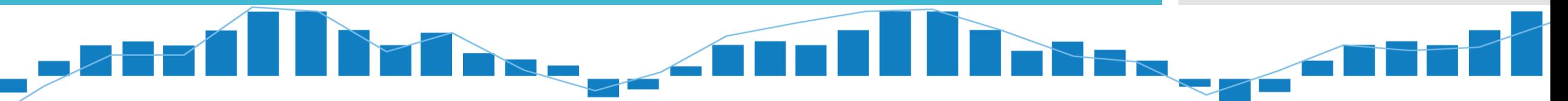

### About Me

- Wife, mom, and all around mover and shaker
- Microsoft SQL Server MVP
- Business Intelligence Consultant/DBA background
- MCITP 2005/2008 Database Administration
- SQL Server consultant for 6 + years
- Lover of good beer

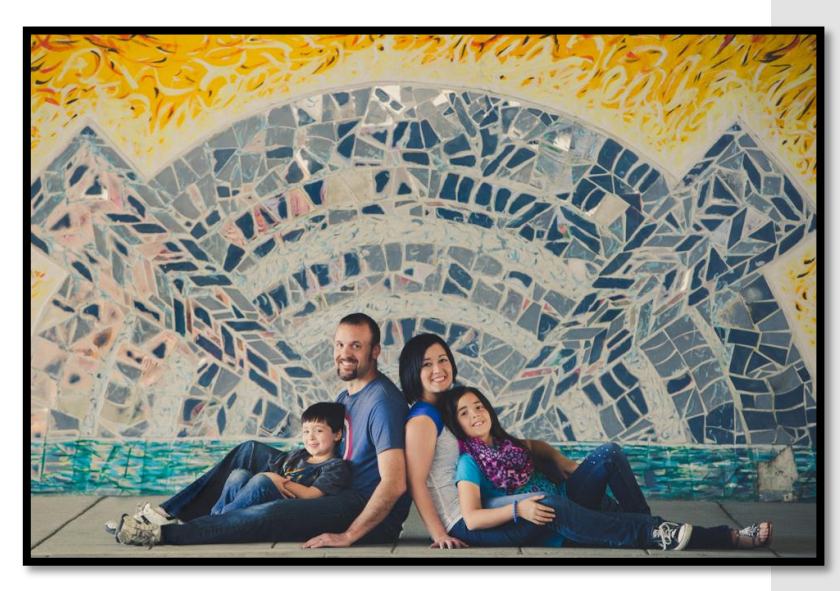

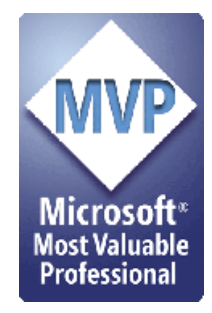

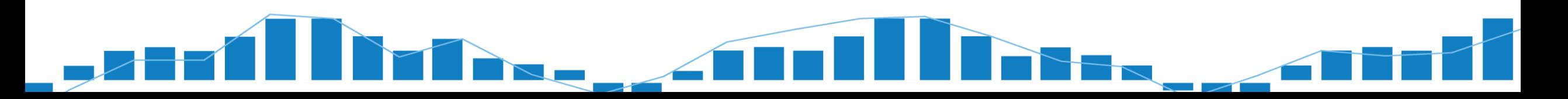

Agenda

- Overview of spatial data
- View examples of spatial data
- Explore some functions
- Dig in with real world demo of geometry
- Wrap up and questions

What the heck is spatial data?

Dictionary definition: Also known as geospatial data or geographic information it is the data or information that identifies the geographic location of features and boundaries on Earth, such as natural or constructed features, oceans, and more. Spatial data is usually stored as coordinates and topology, and is data that can be mapped. Spatial data is often accessed, manipulated or analyzed through Geographic Information Systems (GIS).

What the heck is spatial data?

 My definition: the laying out of shapes on a "map"

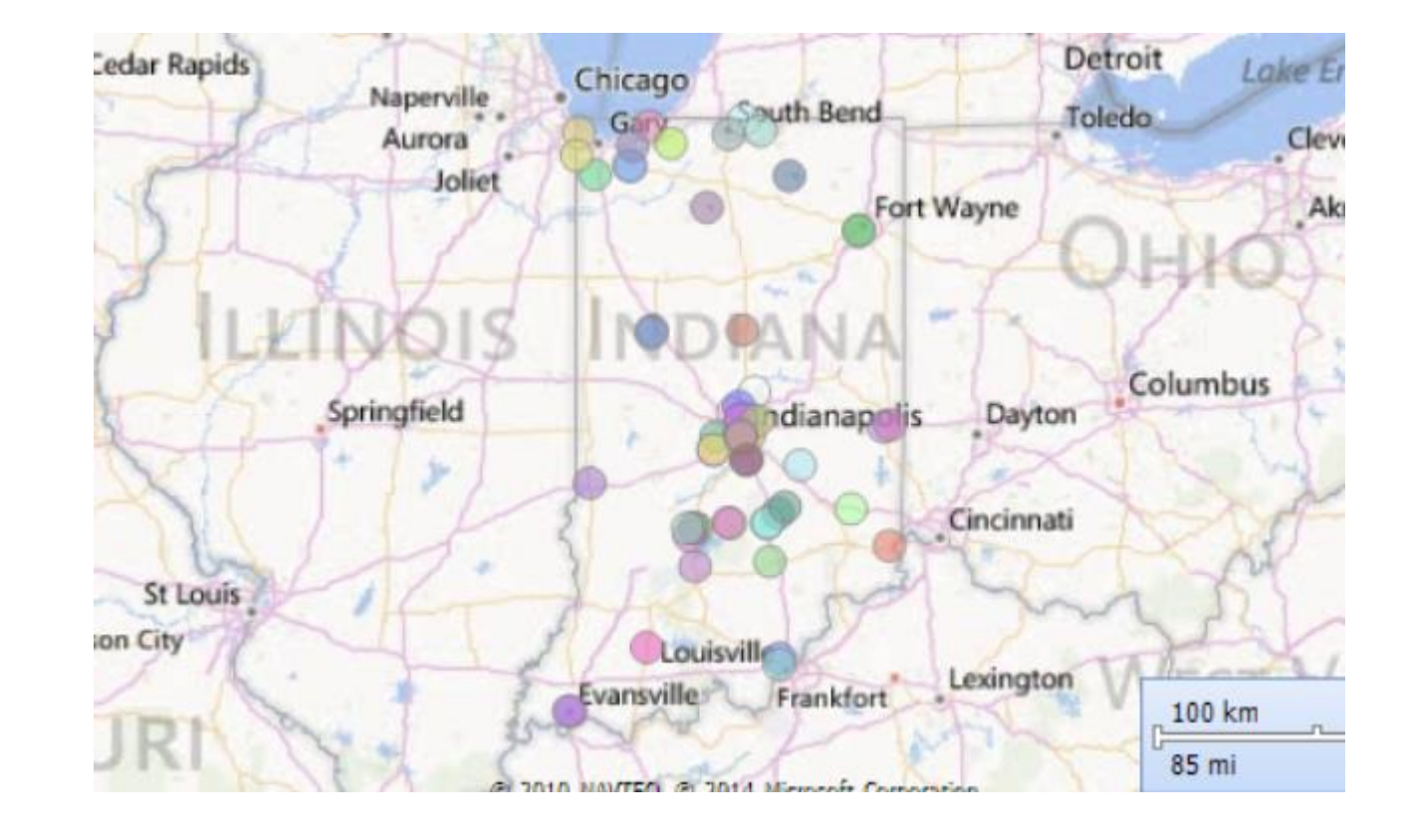

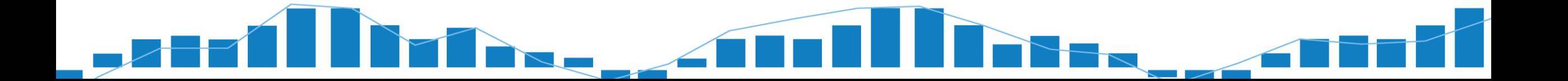

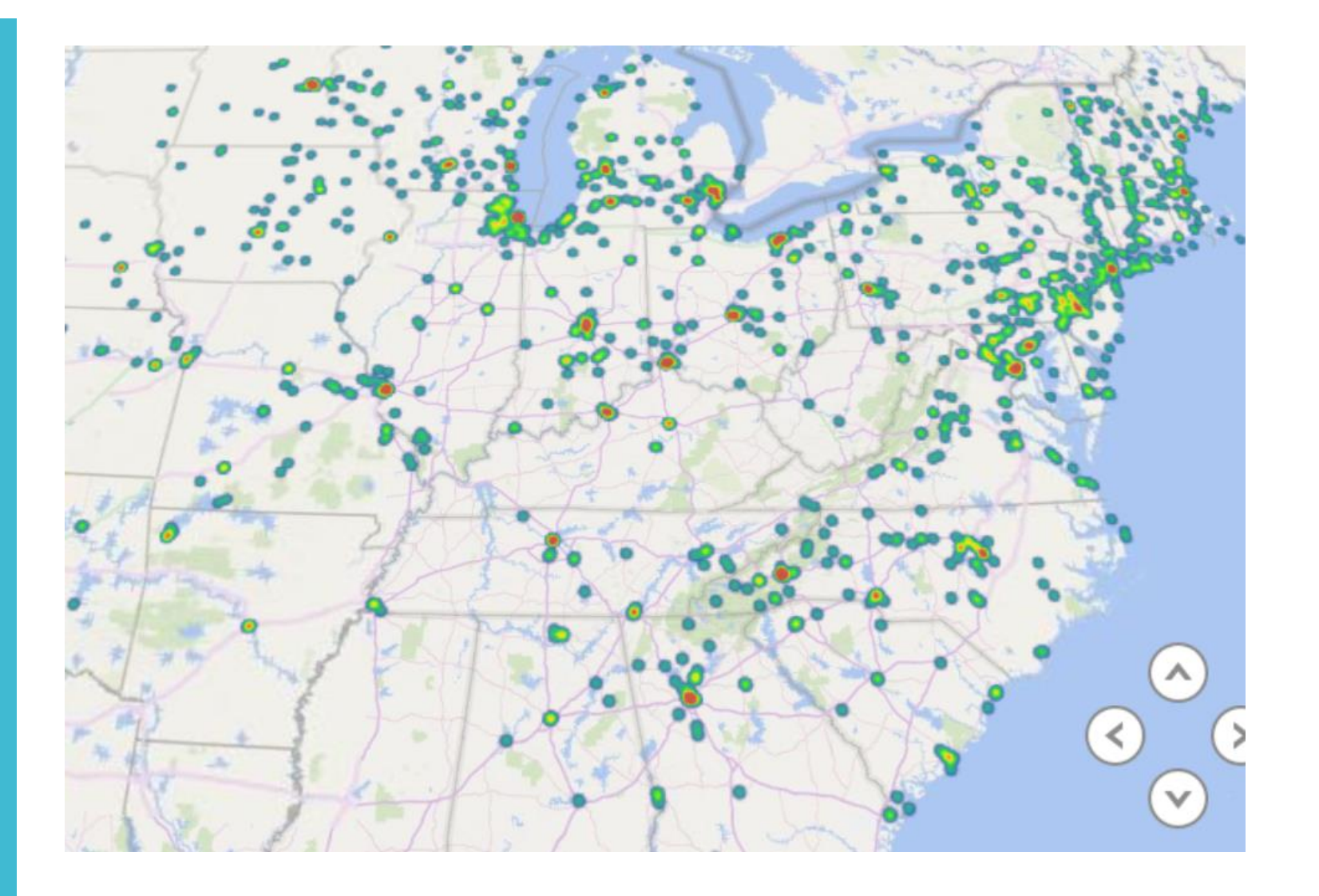

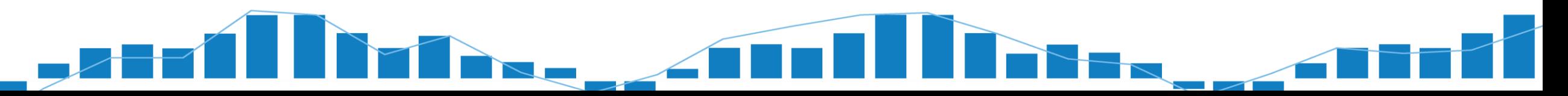

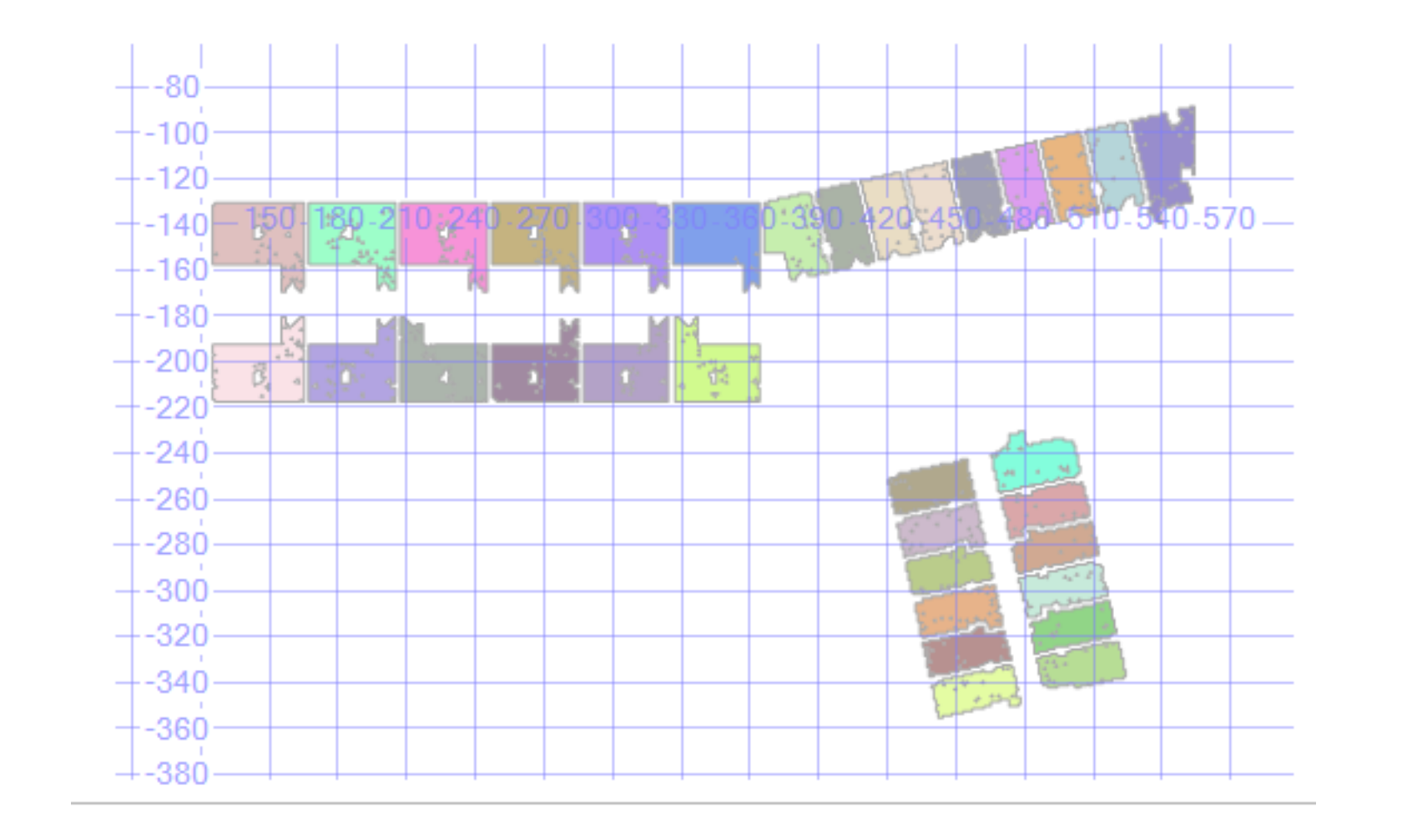

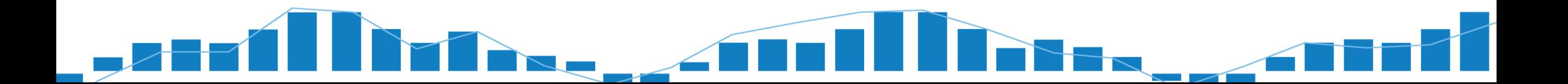

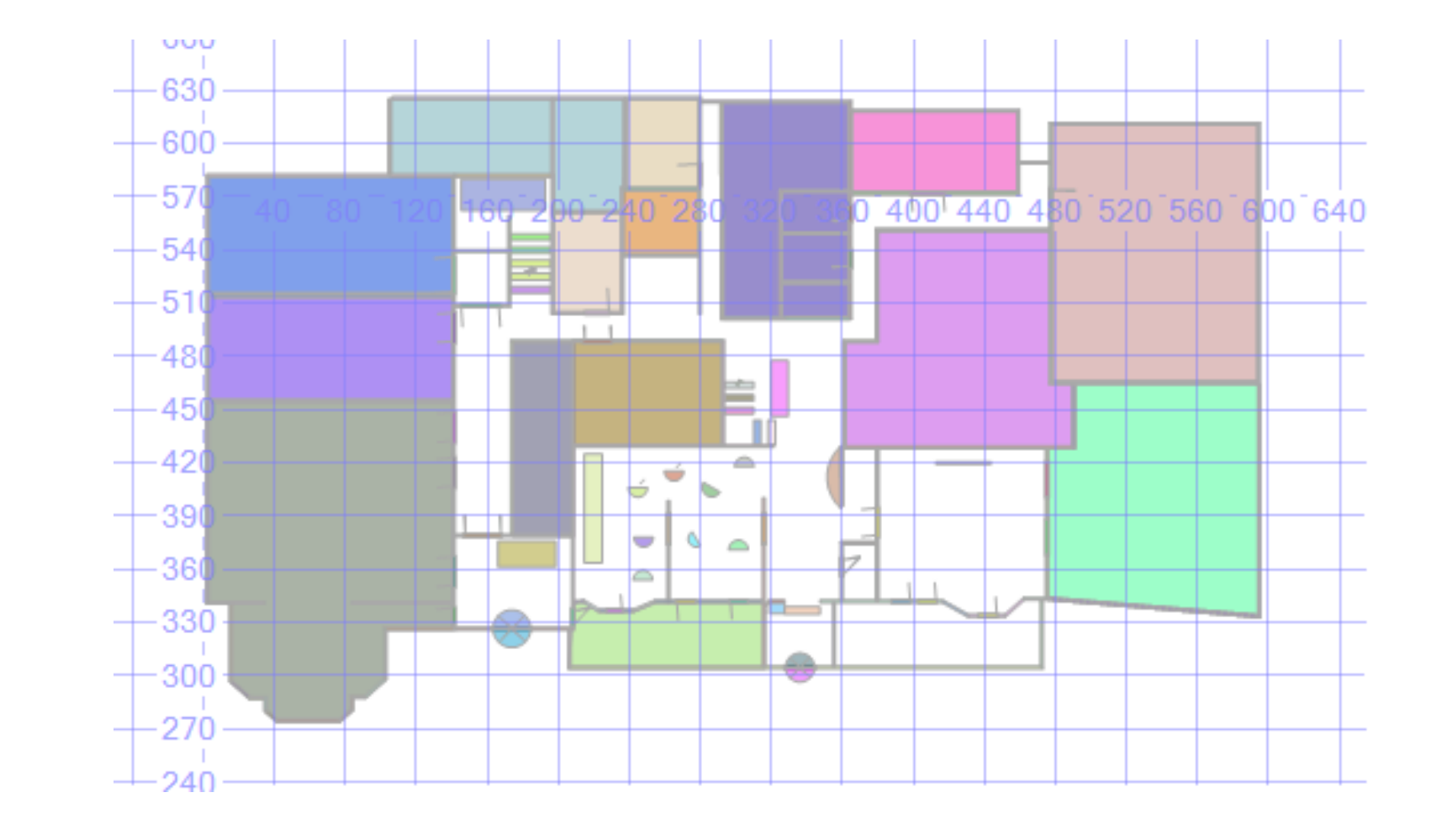

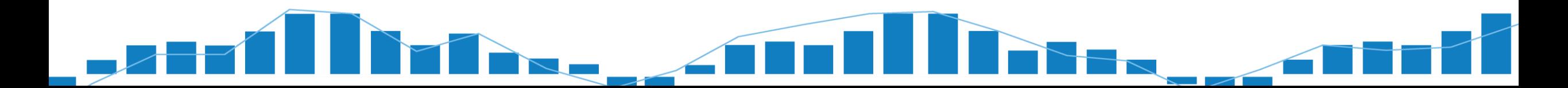

Spatial data comes in 2 flavors

- Geometry grid/flat (flat map and objects, floor plans)
- Geography round earth (latitude/longitude)

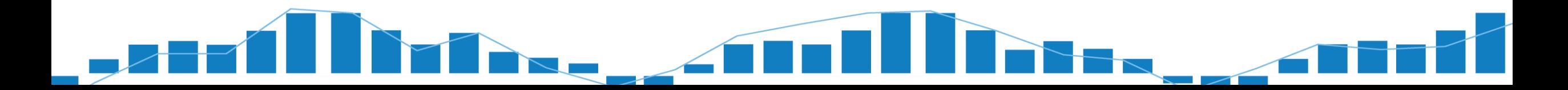

And that's important because??

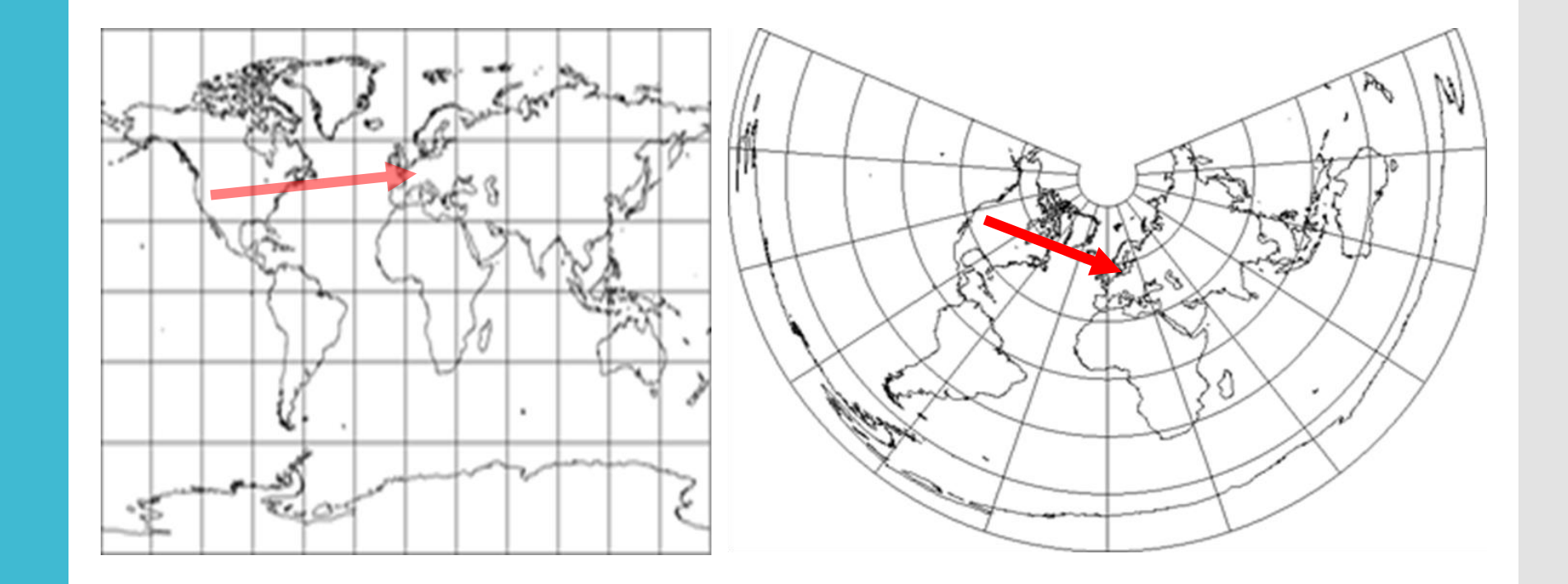

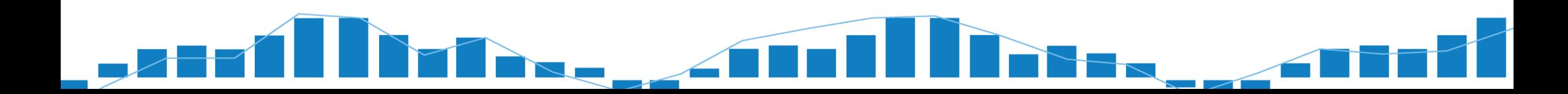

#### Ready to go old school?

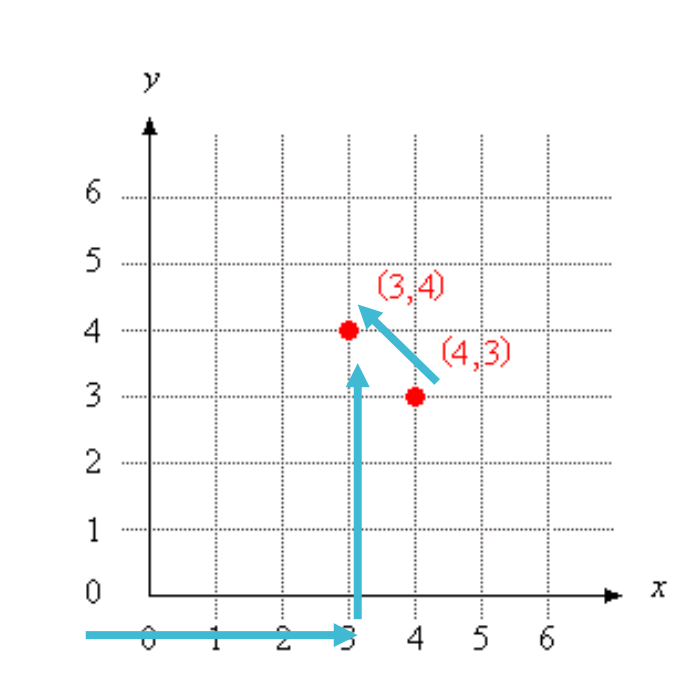

SQL Server spatial data uses grids too. Examples:

POINT (3 4)

LINESTRING(4 3,3 4)

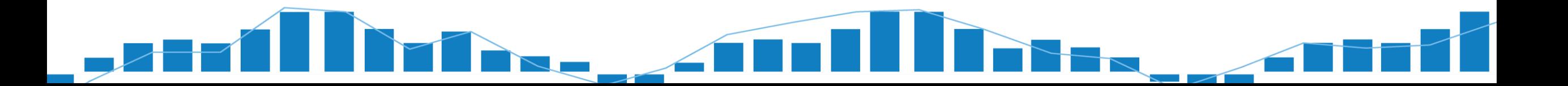

**Shapes** 

- Point: an exact location identified by X & Y coordinates
- Can also have Z -> elevation
- Can also have M -> Measure

- LineString: A path between a sequence of points.
- Polygon: A closed 2 dimensional shape defined by a ring.

## Methods<sup>/</sup> functions

- STGeomFromText
- STLength
- PARSE
- STArea
- STEnvelope
- STDifference
- BufferWithCurves
- ShortestLineTo

## Demo Setup

#### Business Info

Plaza del Hope has

- CAD file from the construction of hotel
- Normal run of mill hotel data

#### Business needs

 Better reporting on room blocks/hotel guests

## Demo Setup

#### Prep work

- Get the CAD file in a workable state (shapefile) to import into SQL Server (ESRI –ArcGIS for Desktop)
- **· Import data into SQL Server spatial data** type (OGR2OGR) ogr2ogr -f "MSSQLSpatial" "MSSQL:server=localhost; database= OutsideMapSpatial;trusted\_connection=yes;" "C:\Polyline\_FeatureToPolygon.shp" -a\_srs "EPSG:2249" - progress
- Create a connection to data (spatial data type to ID/Room number)

## Demo Setup

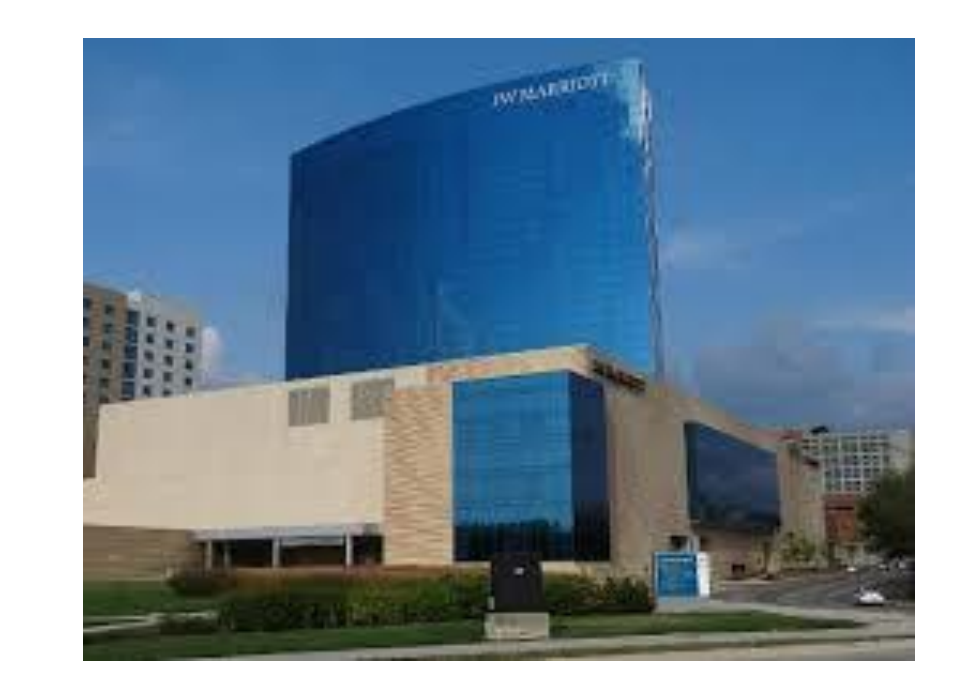

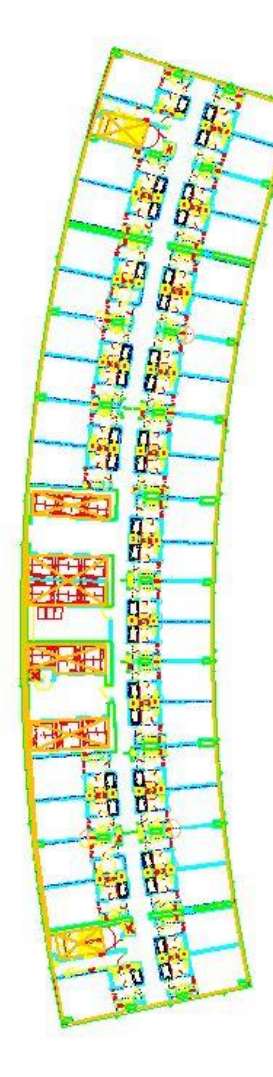

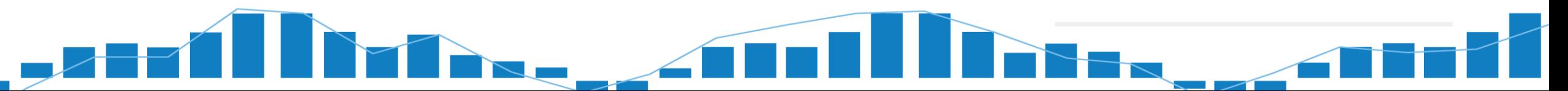

Michael J Swart spatial art

<http://michaeljswart.com/2010/02/more-images-from-the-spatial-results-tab/>

ArcGIS for Desktop Tool:

<http://www.esri.com/>

Pro Spatial with SQL Server 2012 (book) by Alastair Aitchison

http://www.amazon.com/Pro-Spatial-Server-2012 [ebook/dp/B0089NVTOG/ref=sr\\_1\\_1?ie=UTF8&qid=1381151306&sr=8-](http://www.amazon.com/Pro-Spatial-Server-2012-ebook/dp/B0089NVTOG/ref=sr_1_1?ie=UTF8&qid=1381151306&sr=8-1&keywords=alastair+aitchison) 1&keywords=alastair+aitchison

OGR2OGR patterns for SQL Server (Alastair Aitchison) <http://alastaira.wordpress.com/ogr2ogr-patterns-for-sql-server/>

Installer for OGR2OGR

<http://trac.osgeo.org/osgeo4w/>

PowerBI

 [http://blogs.msdn.com/b/powerbi/archive/2014/10/07/5-minute-tutorial-for](http://blogs.msdn.com/b/powerbi/archive/2014/10/07/5-minute-tutorial-for-creating-custom-maps-with-excel-and-power-map.aspx)creating-custom-maps-with-excel-and-power-map.aspx

#### Resources

Thank You!!

Email: hfoley@blue-granite.com Twitter: @hope\_foley Blog: www.hopefoley.com

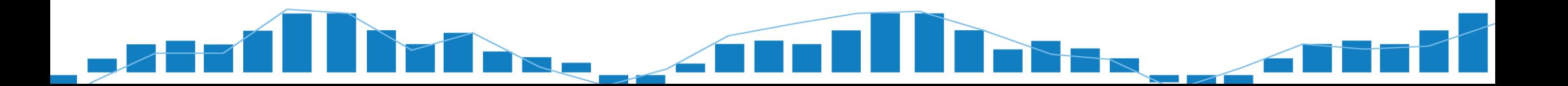

Thank you so much! Would love feedback on presentation